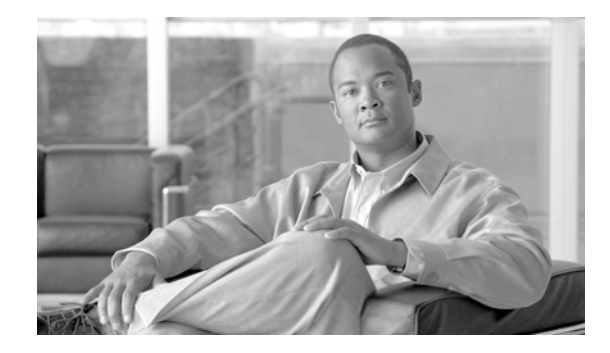

# **Release Notes for Cisco Unified Quick Connect Release 4.4**

#### **Published: June, 2009, OL-19935-01**

The release notes contain information about new features and enhancements that are introduced in Cisco Unified Quick Connect, Release 4.4. It also provides information about the known and resolved problems in this release.

This document consists of the following sections:

- **•** [Introduction](#page-0-0)
- **•** [Build Information](#page-1-0)
- **•** [Components](#page-1-1)
- **•** [New and Changed Information](#page-1-2)
- **•** [Resolved Problems in MR10 HF1](#page-2-0)
- **•** [Resolved Problems in MR10 HF2](#page-2-1)
- **•** [Known Problems in Cisco Unified Quick Connect Release 4.4](#page-3-0)
- **•** [Installing Cisco Unified Quick Connect](#page-5-0)
- **•** [Un-installing Cisco Unified Quick Connect](#page-5-1)
- **•** [Related Documentation](#page-6-0)
- **•** [Obtaining Documentation and Submitting a Service Request](#page-6-1)

## <span id="page-0-0"></span>**Introduction**

Cisco Unified Quick Connect allows you to access your global address book from your Cisco Unified IP Phone and provides Push-to-talk functionality.

Using your Cisco Unified IP Phone, you can quickly search multiple address books, find users, and check whether they are on the phone before establishing a Push-to-Talk broadcast. The Cisco Unified Wireless IP Phone 7921G is one of the Cisco Unified IP Phones that supports creating a Push-to-Talk session with other wireless and wired Cisco Unified IP Phones.

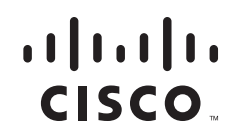

# <span id="page-1-0"></span>**Build Information**

Build Date—May 19, 2009

Build Version—Cisco Unified Quick Connect 4.40 MR10 HF6

## <span id="page-1-1"></span>**Components**

Cisco Unified Quick Connect 4.40 MR10 HF6 includes the following components:

- **•** Cisco Unified Quick Connect 4.4
- **•** Unified QuickConnect WebAdmin, Version 4.40.10.923
- **•** OnCast Policy, Version 4.40.7.1
- **•** QuickConnect Phone Interface, Version 4.40.10.923
- **•** Directory Connection, Version 4.40.10.1
- **•** Directory Configuration, Version 4.40.10.1
- **•** QuickConnectWebService, Version 4.40.10.923
- **•** QuickConnectSessionService, Version 4.40.10.1
- **•** QuickConnectSyncWS, Version 4.40.10.1
- **•** QuickConnectPresenceWebService, Version 4.40.10.1
- **•** Unified QuickConnect WebAdmin, Version 4.40.10.923
- **•** QuickConnectPBXService, Version 4.40.10.1
- **•** QuickConnect Directory Connection HeartBeat, Version 4.40.10.1
- **•** QuickConnect Media Service, Version 4.40.10.1
- **•** QuickConnectPresenceService, Version 4.40.10.1
- **•** MAPIConnector Lib, Version 4.40.10.1
- **•** QuickConnectDeviceStatusService, Version 4.40.10.1

# <span id="page-1-2"></span>**New and Changed Information**

This section describes the new features and changes in Cisco Unified Quick Connect release 4.4. It contains the following sections:

- **•** [Push-To-Talk Capabilities on Cisco Unified IP Phones](#page-2-2)
- **•** [Cisco Unified Quick Connect Server](#page-2-3)
- **•** [Cisco Unified Quick Connect Web Admin](#page-2-4)

### <span id="page-2-2"></span>**Push-To-Talk Capabilities on Cisco Unified IP Phones**

The Cisco Unified Quick Connect solution provides Push-To-Talk (PTT) features using Cisco Unified IP Phone.

Users can perform PTT quickly by search various address books and directories to find contacts, while making sure the contacts are not on the phone before inviting them to join the PTT session.

Cisco Unified Quick Connect Push-To-Talk functionality includes the following features:

- **•** One-to-many (Groups) or one-to-one PTT initiated from Cisco Unified IP Phones
- Ability to select users and groups from existing enterprise directories (MS-AD, LDAP, SQL)
- **•** Support for presence based PTT: if users are on the phone, they will not be interrupted (optional)
- **•** Support for wireless and wired Cisco Unified IP Phones
- **•** Ability to configure your phone for one-button Push-to-Talk invocation

Cisco Unified Wireless IP Phones such as 7921G and 7975G utilize a dedicated PTT button on the left side of the phone which can be used during the PTT session.

On other Cisco Unified IP Phones, Quick Connect can be configured as a speed dial or can be started from the phone Services menu.

### <span id="page-2-3"></span>**Cisco Unified Quick Connect Server**

Cisco Unified Quick Connect Server is a Cisco Unified Application Environment solution which enables access to Push-to-Talk capabilities on Cisco IP phones using existing directories.

### <span id="page-2-4"></span>**Cisco Unified Quick Connect Web Admin**

Cisco Unified Quick Connect includes a Web Admin component which allows the administrators to configure, manage, and customize Cisco Unified Quick Connect. This includes configuring directory servers and IP-PBX providers, phone number masking, Locations, directory mapping attributes, directory filters, policies, centralized configuration, and phone UI configuration.

### **Configuration Changes**

None

# <span id="page-2-0"></span>**Resolved Problems in MR10 HF1**

CSCsz66907—During a PTT session, if any recipient presses Exit, this stops the PTT session.

# <span id="page-2-1"></span>**Resolved Problems in MR10 HF2**

CSCsz91975—Passwords in RTCM log file are unencrypted.

# <span id="page-3-0"></span>**Known Problems in Cisco Unified Quick Connect Release 4.4**

[Table 1](#page-3-1) lists the known issues in Cisco Unified Quick Connect release 4.4

#### <span id="page-3-1"></span>*Table 1 Known Issues in Cisco Unified Quick Connect Release 4.4*

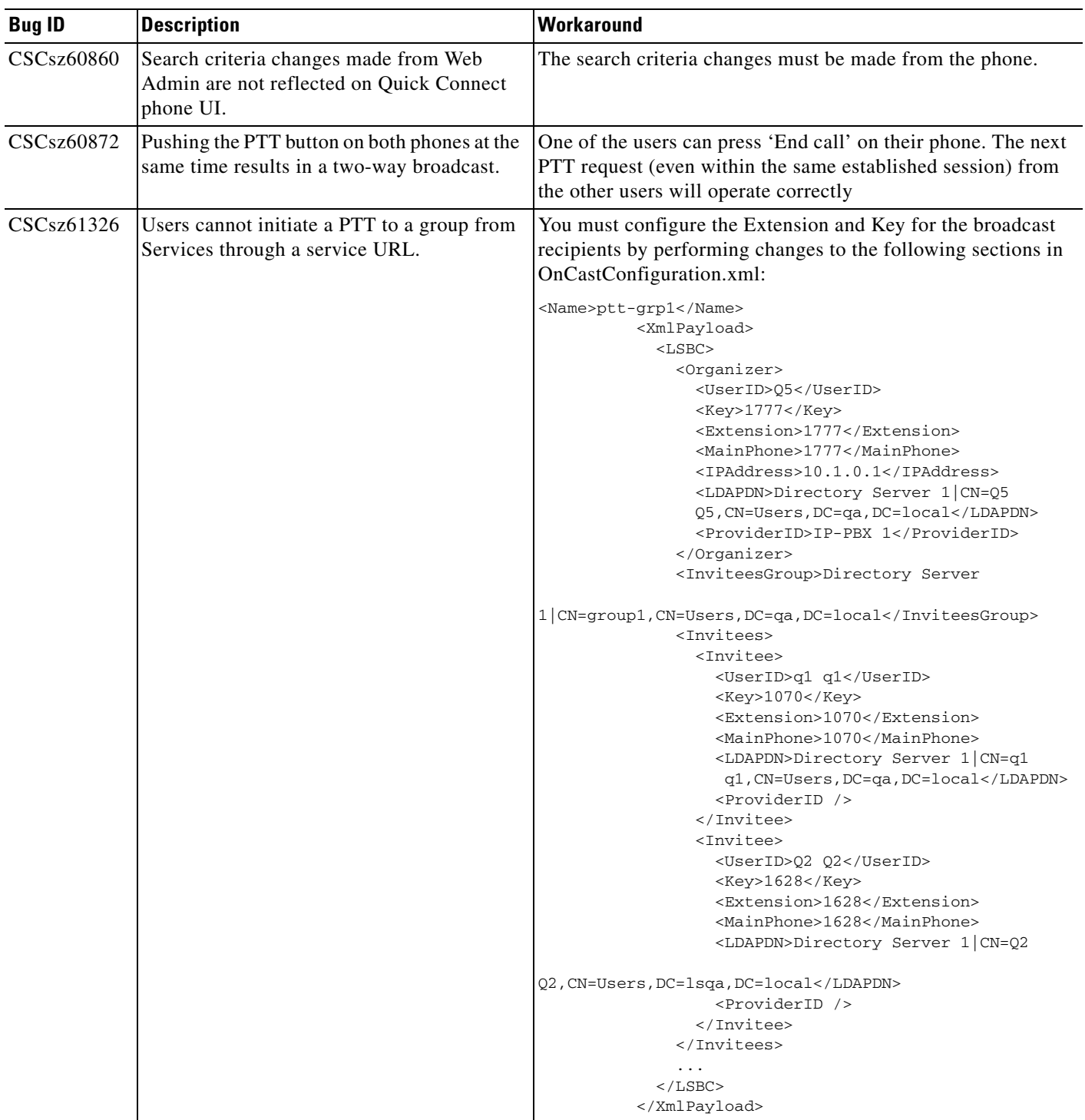

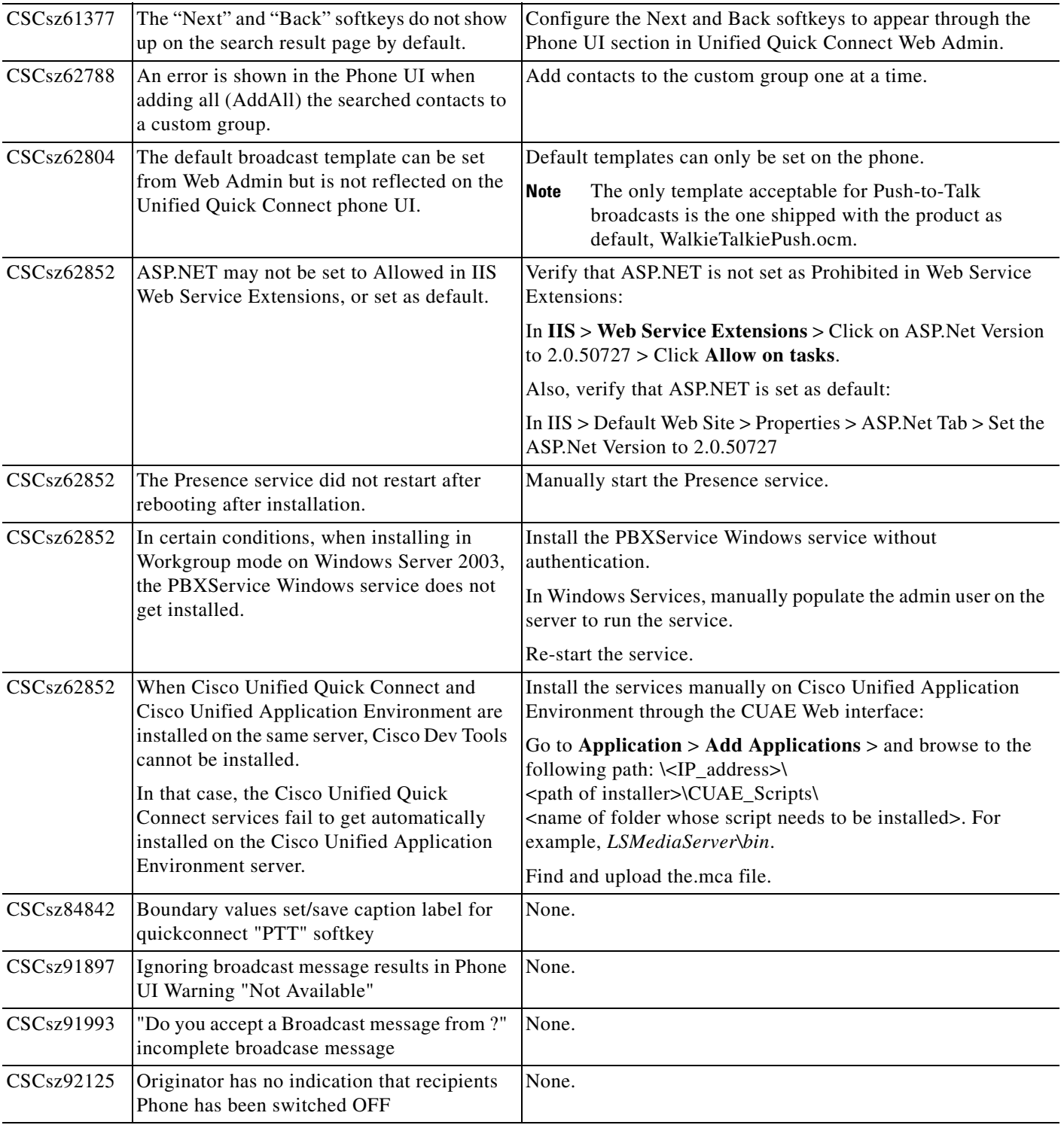

#### *Table 1 Known Issues in Cisco Unified Quick Connect Release 4.4 (continued)*

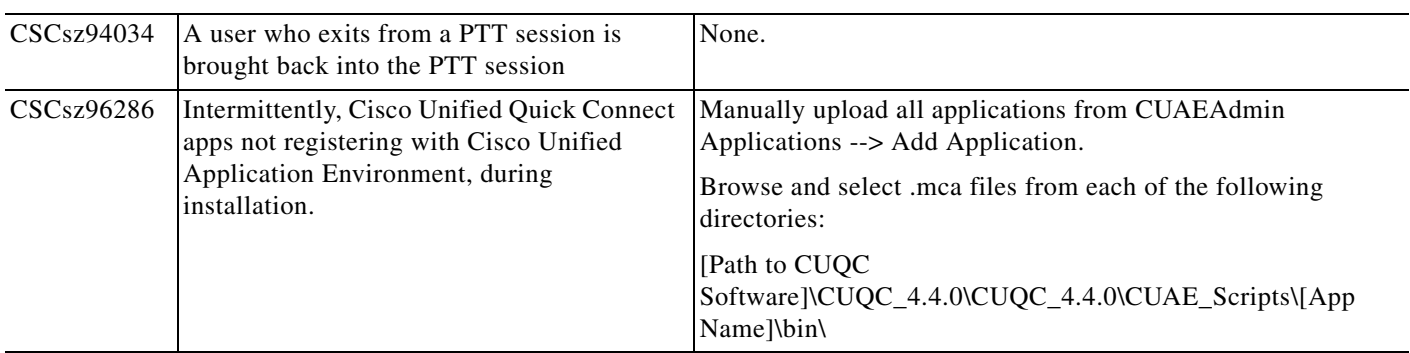

#### *Table 1 Known Issues in Cisco Unified Quick Connect Release 4.4 (continued)*

# <span id="page-5-0"></span>**Installing Cisco Unified Quick Connect**

### **Pre-Installation Preparation**

Ensure that the server you are installing on meets the minimum hardware and software requirements and follow the *Cisco Unified Quick Connect Administration Guide, Release 4.4*.

### **Software Prerequisites for the CUAE Server**

The *Cisco Unified Quick Connect Administration Guide, Release 4.4* describes all the software prerequisites.

### **Installation Procedure**

Follow the *Cisco Unified Quick Connect Installation Guide, Release 4.4*.

### **Supported Systems**

For a complete list of supported IP-PBXs, phones and phone loads refer to the *Cisco Unified Quick Connect Administration Guide, Release 4.4*.

### **Directory Servers**

Refer to *Cisco Unified Quick Connect Administration Guide, Release 4.4*.

# <span id="page-5-1"></span>**Un-installing Cisco Unified Quick Connect**

To uninstall Cisco Unified Quick Connect run the Unified Installer to uninstall all components.

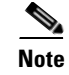

**Note** The uninstaller does not delete your configuration files in c:\Documents and Settings\All Users\Application Data\LiteScape\ because you may want to re-use them. If not needed, you may manually delete this folder.

You must also un-install RTCM (MAP) from Windows Add/Remove Programs and remove litescapedb40 from Microsoft SQL Server Management Studio.

## <span id="page-6-0"></span>**Related Documentation**

[Table 2](#page-6-2) provides links to related product documentation.

#### <span id="page-6-2"></span>*Table 2 Product Documentation*

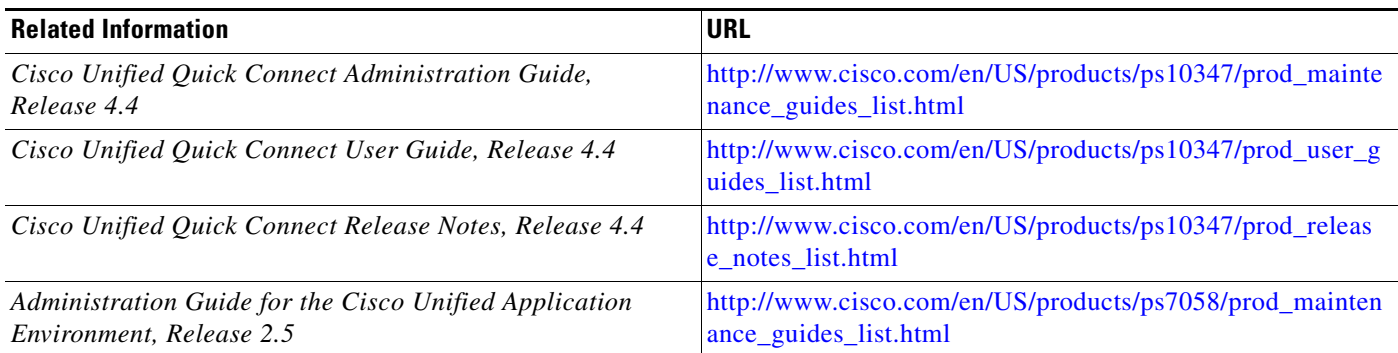

# <span id="page-6-1"></span>**Obtaining Documentation and Submitting a Service Request**

For information on obtaining documentation, submitting a service request, and gathering additional information, see the monthly *What's New in Cisco Product Documentation*, which also lists all new and revised Cisco technical documentation, at:

<http://www.cisco.com/en/US/docs/general/whatsnew/whatsnew.html>

Subscribe to the *What's New in Cisco Product Documentation* as a Really Simple Syndication (RSS) feed and set content to be delivered directly to your desktop using a reader application. The RSS feeds are a free service and Cisco currently supports RSS Version 2.0.

All other trademarks mentioned in this document or website are the property of their respective owners. The use of the word partner does not imply a partnership relationship between Cisco and any other company. (0903R)

 $\mathbf I$ 

This document is to be used in conjunction with the documents listed in the ["Related Documentation"](#page-6-0) section.

CCDE, CCSI, CCENT, Cisco Eos, Cisco HealthPresence, the Cisco logo, Cisco Lumin, Cisco Nexus, Cisco Nurse Connect, Cisco Stackpower, Cisco StadiumVision, Cisco TelePresence, Cisco WebEx, DCE, and Welcome to the Human Network are trademarks; Changing the Way We Work, Live, Play, and Learn and Cisco Store are service marks; and Access Registrar, Aironet, AsyncOS, Bringing the Meeting To You, Catalyst, CCDA, CCDP, CCIE, CCIP, CCNA, CCNP, CCSP, CCVP, Cisco, the Cisco Certified Internetwork Expert logo, Cisco IOS, Cisco Press, Cisco Systems, Cisco Systems Capital, the Cisco Systems logo, Cisco Unity, Collaboration Without Limitation, EtherFast, EtherSwitch, Event Center, Fast Step, Follow Me Browsing, FormShare, GigaDrive, HomeLink, Internet Quotient, IOS, iPhone, iQuick Study, IronPort, the IronPort logo, LightStream, Linksys, MediaTone, MeetingPlace, MeetingPlace Chime Sound, MGX, Networkers, Networking Academy, Network Registrar, PCNow, PIX, PowerPanels, ProConnect, ScriptShare, SenderBase, SMARTnet, Spectrum Expert, StackWise, The Fastest Way to Increase Your Internet Quotient, TransPath, WebEx, and the WebEx logo are registered trademarks of Cisco Systems, Inc. and/or its affiliates in the United States and certain other countries.

Any Internet Protocol (IP) addresses and phone numbers used in this document are not intended to be actual addresses and phone numbers. Any examples, command display output, network topology diagrams, and other figures included in the document are shown for illustrative purposes only. Any use of actual IP addresses or phone numbers in illustrative content is unintentional and coincidental.

© 2009 Cisco Systems, Inc. All rights reserved.